สรุปองค์ความรู็หริอแนวปฏิบัติ ด้าน การจัดการเรียนการสอน

# **การสร้าร้งวิดีวิ ดีโอสำ <sup>ห</sup>รั<sup>บ</sup> รั**

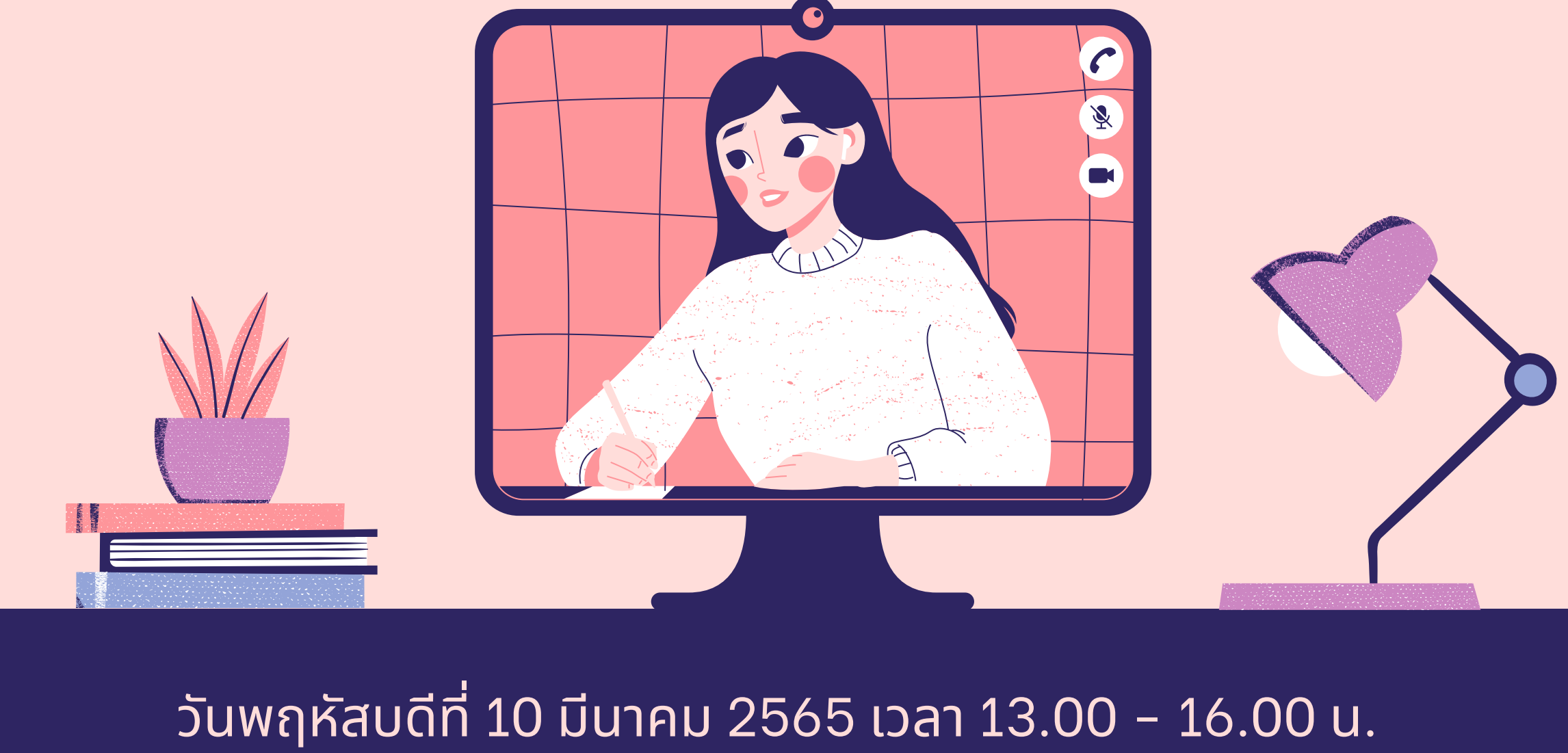

ณ ห้องบรรยาย 3 อาคารอำนวยการ ชั้น 3 และออนไลน์ผ่านระบบ MS Teams

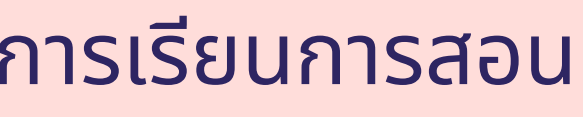

**<sup>ค</sup>อร์ส ร์<sup>อ</sup>อนไลน์** โดย อาจารย์ ดร.ปทุม ทุ มา บำ เพ็ญ พ็ ทาน

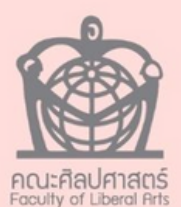

**W<sup>e</sup>lcome!**

### การสร้างวิดีโอสำหรับคอร์สออนไลน์

ในวันพฤหัสบดีที่ 10 มีนาคม 2565 เวลา 13:00-16:00 น. ON-SITE : ห้องบรรยาย 3 อาคารอำนวยการ ชั้น 3 **ONLINE: MS TEAMS** 

ผู้สนใจสามารถสแกน QR CODE ด้านล่างนี้เพื่อเข้าร่วมอบรม

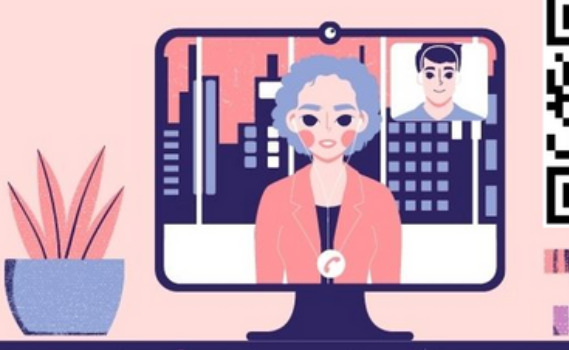

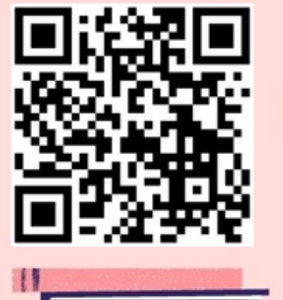

วิทยากร : อาจารย์ ดร. ปทุมมา บำเพ็ญทาน รองคณบดีคณะนิเทศศาสตร์

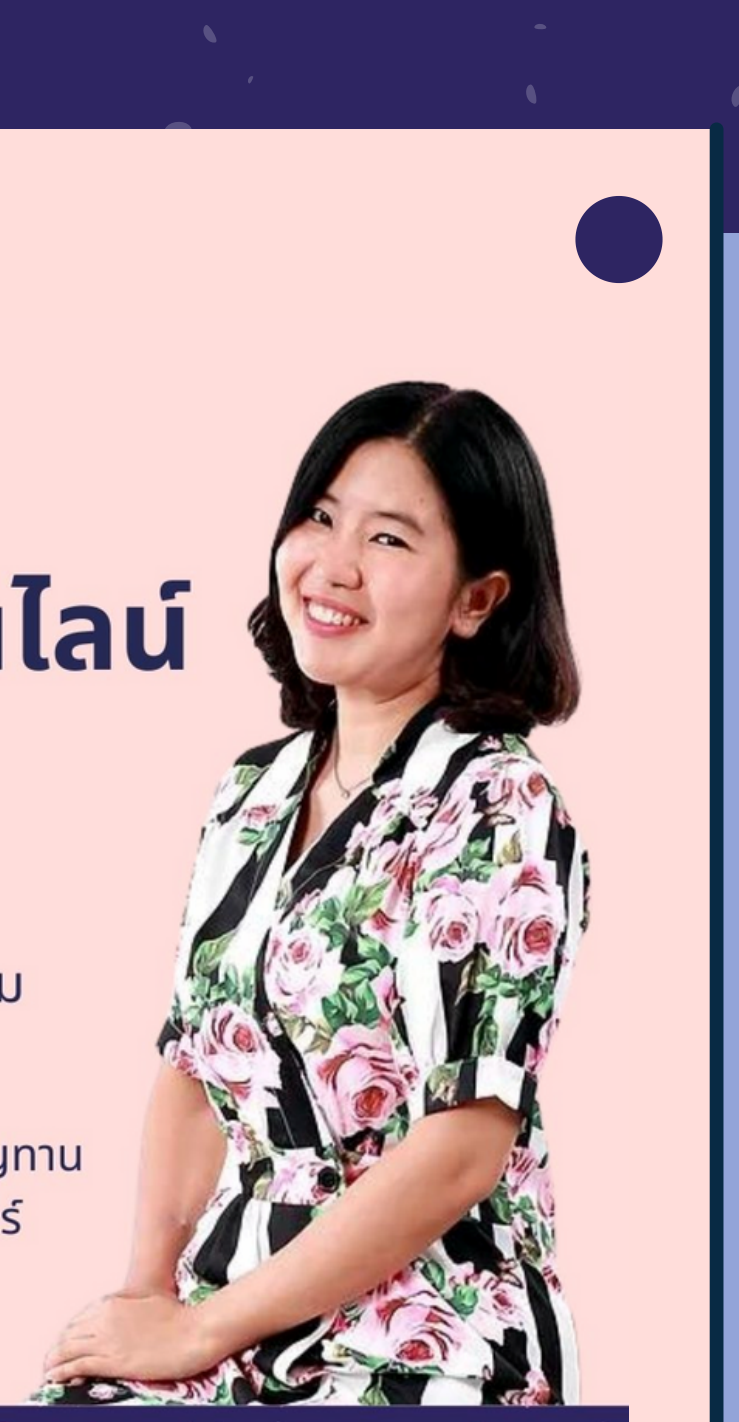

**ฺ Background**

ในยุคปัจจุบันซิงเป็นยุคของดิจิทัลทิเทคโนโลยิโด้เข้ามาเป็นส่วนหนิงในการใช้ชีวิต ของผูิคนในทุกๆด้าน การจัดการเริยนการสอนในระดับมหาวิทยาลัยจำเป็นต้องมิการ ปรับรูปแบบจากการเริยนการสอนในห้องเริยนแบบเดิม ๆ ให้กลายเป็นรูปแบบทิน่า สนใจมากขึ้น โดยเฉพาะอย่างยิ่ง การระบาดของโรคโควิด 19 ซึ่งทำให้ไม่สามารถ จัดการเรียนการสอนในห้องเรียนแบบเดิมโดิอิก อาจารย์ผู้สอนจำเป็นต้องปรับรูป แบบการสอนให้เป็นแบบออนไลน์ เพิ่อให้ผู้เรียนสามารถเข้าถึงการเรียนได้จากสถาน ทิี่ใดก็ได้ เวลาใดก็ได้ ผ่านอุปกรณ์ที่เชื่อมต่อกับระบบอินเทอร์เน็ต และถึงแม้ว่า การ เรียนการสอนแบบออนไลน์ทิผสมผสานการใช้เทคโนโลยิมาอำนวยการสอนจะเหมาะ สมกับสถานการณ์ในปัจจุบันได้เป็นอย่างดิ แต่การจัดการเรียนการสอนแบบออนไลน์ ให้มีความน่าสนใจเทียบเท่ากับการเรียนในห้องเรียนก็เป็นโจทย์ปัญหาใหญ่สำหรับ อาจารย์ผูิสอนหลายต่อหลายคน

โดยมีจุ มี จุ ดประสงค์เพื่อ พื่ 1.เพื่อให้อาจารย์คณะศิลปศาสตร์ มีความรู้ ความเข้าใจหลักการ และเทคนิค การสร้าง VDO สำหรับคอร์สออนไลน์เพื่อใช้ในการจัดการเรียนการสอน ่ 2. เพื่อให้อาจารย์คณะศิลปศาสตร์ ได้นำความรู้ไปประยุกต์ใช้ในการสร้าง คอร์สออนไลน์เพิ่อใชิในการจัดการเรียนการสอนได้อย่างมิประสิทธิภาพ

### ด้วยเหตุนี้ ทางคณะกรรมการจัดการเรียนรู้ (KM) คณะ ศิลปศาสตร์ จิงจัดการอบรมเชิงปฏิบัติการ (นหัวขิอเริอง

### **การสร้า ร้ งวิดีวิ ดีโอสำ หรับ รั คอร์ส ร์ ออนไลน์**

### **ฺ Objectives**

## วิดี วิโอคอนเทนต์ (Video Content) คือ **What is "Video Content"?**

ี่ โการนำเสนอคอนเทนต์ หริอเนิอหาต่างๆ (หิออกมาในรูป แบบวิดีโอ เป็นการเล่าเรืองราว (Storytelling) หรือ ้เนิอหาต่างๆ ผ่านวิดิโอ เพิ่อให้คนทิรับชมเกิดความรู้ ความ เข้าใจและสามารถจดจำเนิอหาได้ง่าย

ี่ประเทศตะวันตก เริยกการแพร่หลายของวิดีโอคลิปนิว่า **วัฒ วั นธรรมคลิป (Clip Culture)**

วิดีโอคอนเทนต์มิหลายประเภท ได้แก่

- Vlog (Video + Blog)
- Event Video
- Presentation

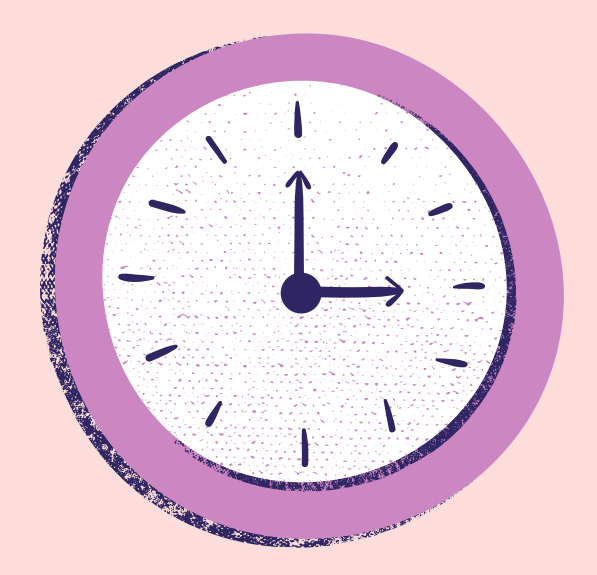

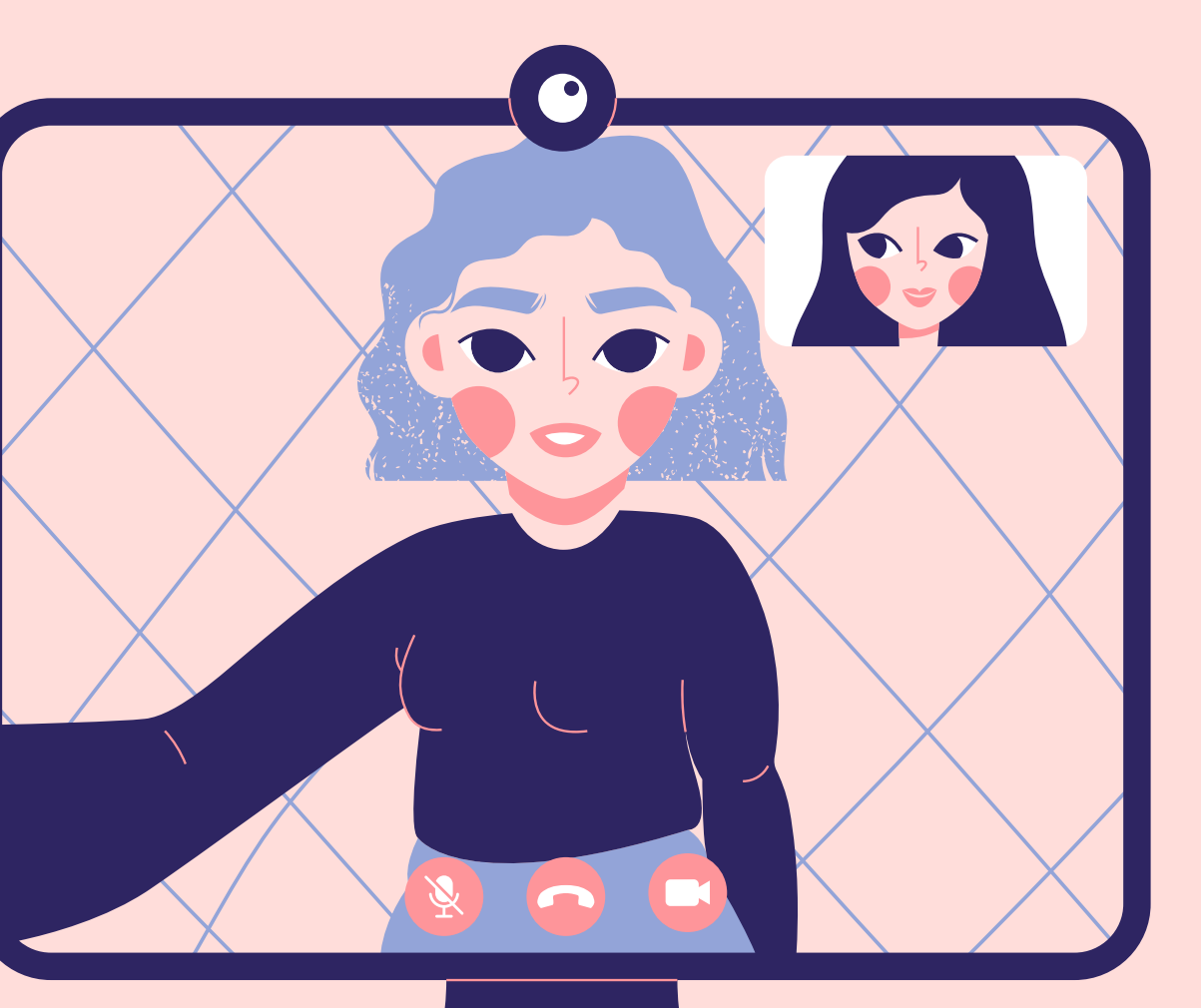

### Vlog (Video + Blog)

ึการบันทึกเรื่องราวโดยเล่าผ่านวิดีโอ ไม่ว่าจะเป็น ้ เรื่องราวในชีวิตประจำ วันหรือสาระความรู้ ที่มี เอกลักษณ์ เฉพาะตัว

## อคอนเทนต์

ัวดีโอบันทึกเรื่องราวและนำ เสนอเหตุการณ์ พิเศษต่าง ๆ โดยส่วนใหญ่ มักจะจัดทำ โดย ้เจ้าของแบรนด์สินค้า เพื่อนำ เสนอ Event พิเพิศษของแบรนด์

## ประเภทของวิดี วิดีโ

### Event Video

### Presentation Video

ัวดีโอบันทึกและนำ เสนอเรื่องราวต่าง ๆ ตาม ้วัตถุประสงค์ที่ต้องการ เช่น วิดีโองาน แต่งงาน วิดีวิ ดีโอ Present องค์กร หรือรืวิดีวิ ดีโอ ้บทเรียน หรืองานนำเสนอต่าง ๆ

## Steps to create Video content

คือ การกำหนดเรื่องทิต้องการจะถ่ายทอด ึการเล่าเรื่อง: สถานการณ์ และเนื้อเรื่อง การเรียบเรียง: จุดเริ่มต้น การพัฒนาเรืองราว จุดสิินสุด

## Step 1: Finding the story

- การนำเข้าสู่บทเริยน กิจกรรมการเรีย รี นการสอน
- สำหรับการทำคอร์สออนไลน์ การกำหนดโครงสร้างของ ิการเริยนการสอน ควรเริ่มจาก
	- การสรุปเนิอหา

## Steps to create Video content

## Step 2: Video Recording

- บันทึกวิดีโอด้วย PowerPoint โดยใช้เมนู Record --> export --> create video หรือ รื สามารถใช้ screen recording ––>วิดีโอจะถูกบันทึกไว้ในไฟล์ ้คือ การถ่ายทำวิดิโอตามทิกำหนดไว้
- 
- - .ppt เลย
	- ถ่ายด้วยกล้องถ่ายวิดีโอ กล้อง DSLR กล้อง Mirrorless GoPro หรือ โทรศัพท์มือถือ ควรตั้ง ตั้ ค่าขนาดภาพ 1280\*720 (เรีย รี กว่า ว่ HD) หรือ รื 1920\*1080 (เรีย รี กว่า ว่ Full HD)
	-
	- \* หากภาพมีค มี วามคมชัดชั มากเท่าไหร่ ไฟล์จะมีข มี นาด ้<br><mark>ใ</mark>หญ่ขึ้นมากเท่านั้น
	- ้ควรเปิดจุดตัด 9 ช่อง ซึ่งคือจุดที่ควรวางองค์ ประกอบลงไป
	- ้ควรจัดวางพื้นว่าง ใช้เส้นนำสายตา มี foreground

## Steps to create Video content

## Step 3: Editing the Video

- iMovie, Canva เป็น ป็ ต้น โปรแกรมตัดต่อในโทรศัพท์มือ มื ถือ เช่น ช่ VivaVideo, Kinemaster, Capcut เป็น ป็ ต้น Application เช่น tik-tok
- โปรแกรม Adobe Premiere, Vegas, Davinvi, ้คือ การตัดต่อและนำเสนอวิดีโอ การตัดต่อวิไโอสามารถตัดต่อได้หลายวิธี
- 

Canva เป็นโปรแกรมช่วยออกแบบทีทำได้ทั้งบนเว็บและ แอพ สามารถออกแบบได้ทั้ง poster, infographic, สื่อ ต่างๆ และวิดีวิ ดีโอ

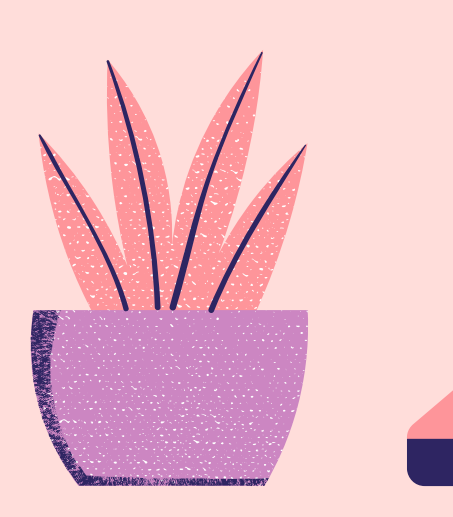

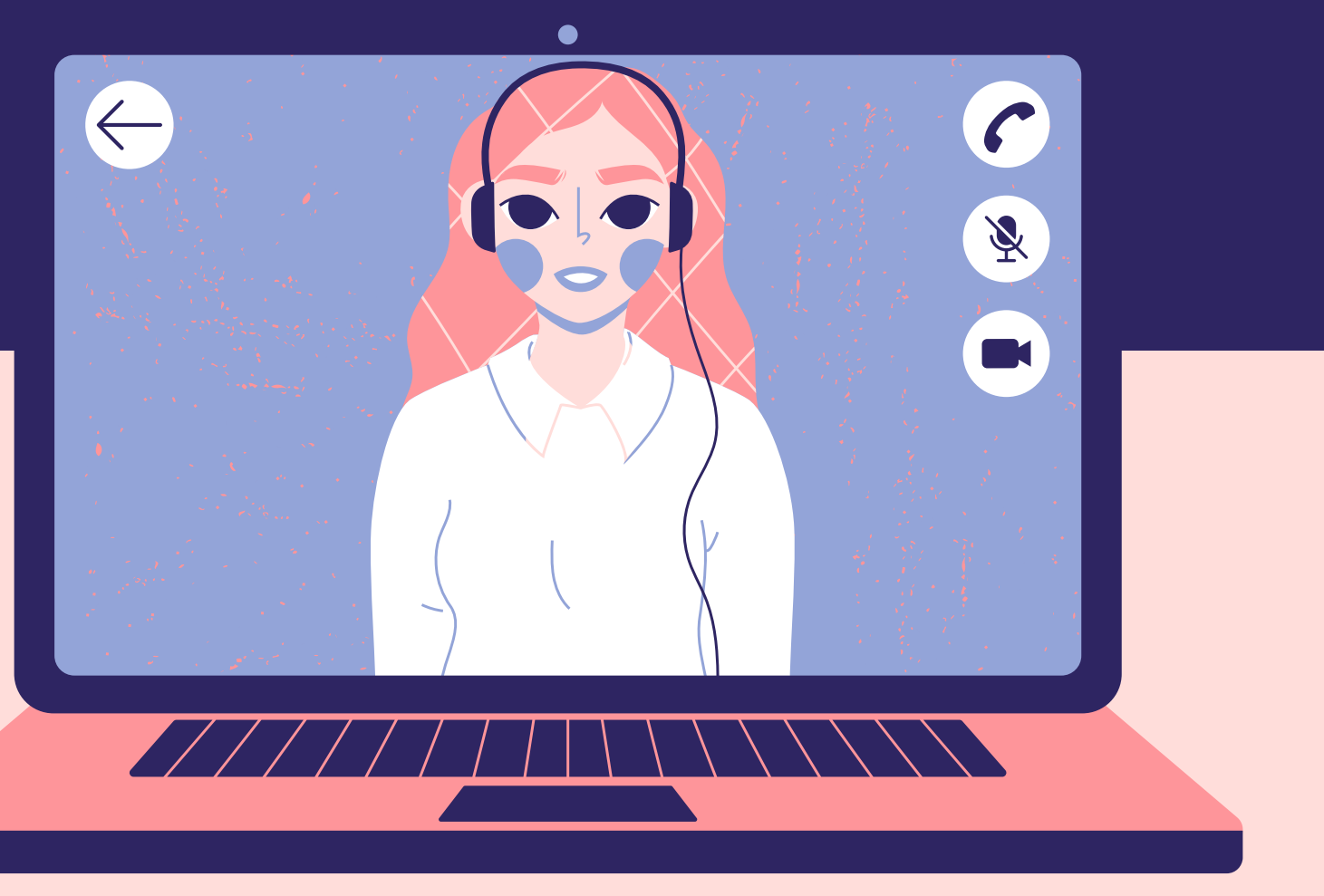

## การตัดต่อด้วยโปรแกรม Canva

## **ขั้น ขั้ ตอนการตัดต่อ ด้วย Canva**

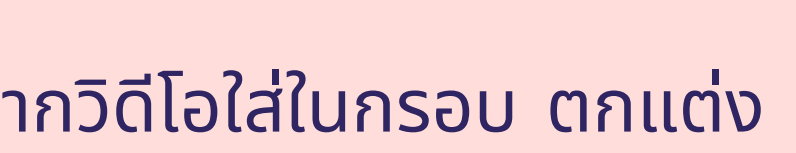

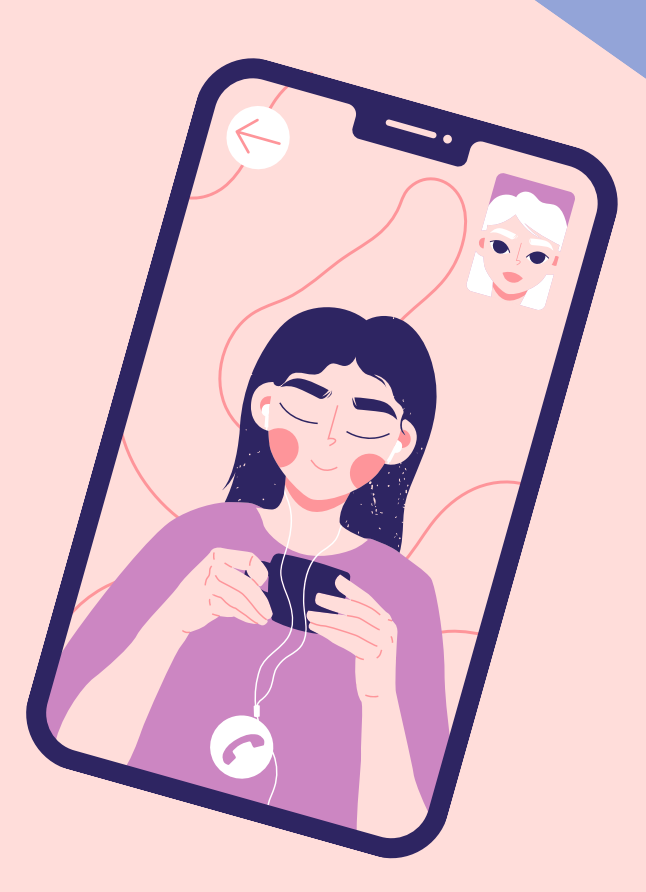

- ขันที่ 1: สมัครใช้งานโปรแกรม canva.com
- $\bullet$  ขั้นที่ 2: เลือก Video
- ขั้นขั้ ที่ 3: เลือก template video ที่ชอบ
- ขั้นที่ 4: upload video ที่ได้ถ่ายไว้แล้ว
- ขั้นที่ 5: กดเลือกวิดีโอที่ต้องการ วิดีโอจะไปอยู่ที่หน้าจอ
- ขั้นที่ 6: ลากวิดีโอใหม่ไปแทนที่ในกรอบวิดีโอเดิม สามารถปรับขนาดกรอบวิดีโอโดยเลื่อนที่มุมภาพ
- ขั้นที่ 7: วาง mouse เลือกข้อความ และพิมพ์ข้อความใหม่ตามที่ต้องการ
- ขั้นที่ 8: กด elements เลือกกราฟิกที่ต้องการ กดเลือกแล้วจะไปปรากฏที่หน้าจอ
- ขั้นที่ 9: เพิ่มหน้าจอ โดยกด + ที่แถบด้านล่าง
- ขั้นที่ 10: กดเลือกวิดีโอที่ต้องการ วิดีโอจะไปอยู่บนหน้าจอ
- ขั้นที่ 11: หากต้องการใส่กรอบวิดีโอ ให้เลือก element ––> Frame และลากวิดีโอใส่ในกรอบ ตกแต่ง รายละเอียด และ เสีย สี งประกอบ โดยเลือกจาก Element
- ขั้นที่ 12: หากต้องการตัดวิดีดอให้สั้นลง เลือกทีรูปกรรไกร เลือนแถบวิดีโดให้ได้ระยะเวลาที่ต้องการ จาก นั้นกด Done
	- ขั้นที่ 13: หากต้องการใส่ข้อความ เลือก text และเลือกรูปแบบตัวอังกษรที่ชอบ จากนั้น Drag mouse แล้วพิมพ์ข้อความ
	- ขั้นที่ 13: ทำวิดีโอจนครบถ้วยตามที่ต้องการ จากนั้นกด Download > File Type > Mp4> Download

## **สรุปองค์ความรู้ที่ รู้ ที่ได้**

- 1.วิดีโอคอนเทนต์ (Video Content) สามารถนำมาปรับใช้ในการ ี่เรียนการสอนได้ดี เนิองจากมิความหมาะสมกับสถานการณ์ปัจจุบัน และสอดคล้องกับความสน(จและรูปแบบการเริยนของผู้เริยนยุค ใหม่
- 2.การอัดวิดีโอผ่าน โปรแกรม PowerPoint เป็นวิธีที่สะดวกและง่าย ี (นการสร้างวิดิโอทิเชิอธิบายเนิอหาการเรียนต่างๆ
- 3.โปรแกรม Canva เป็นโปรแกรมที่ช่วยทำให้การตัดต่อวิดีโอมีความ ง่าย และน่า น่ สนใจมากขึ้น ขึ้

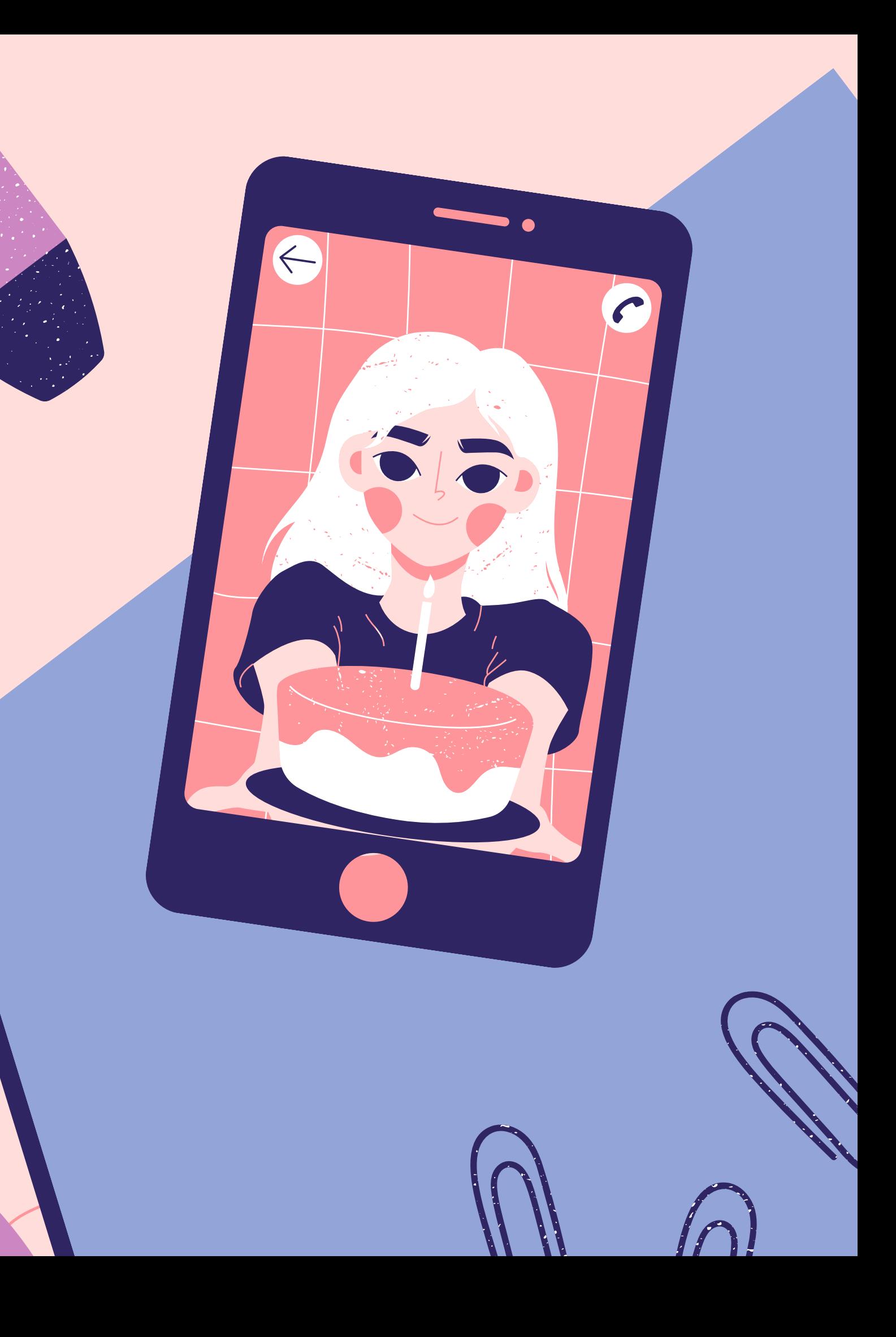

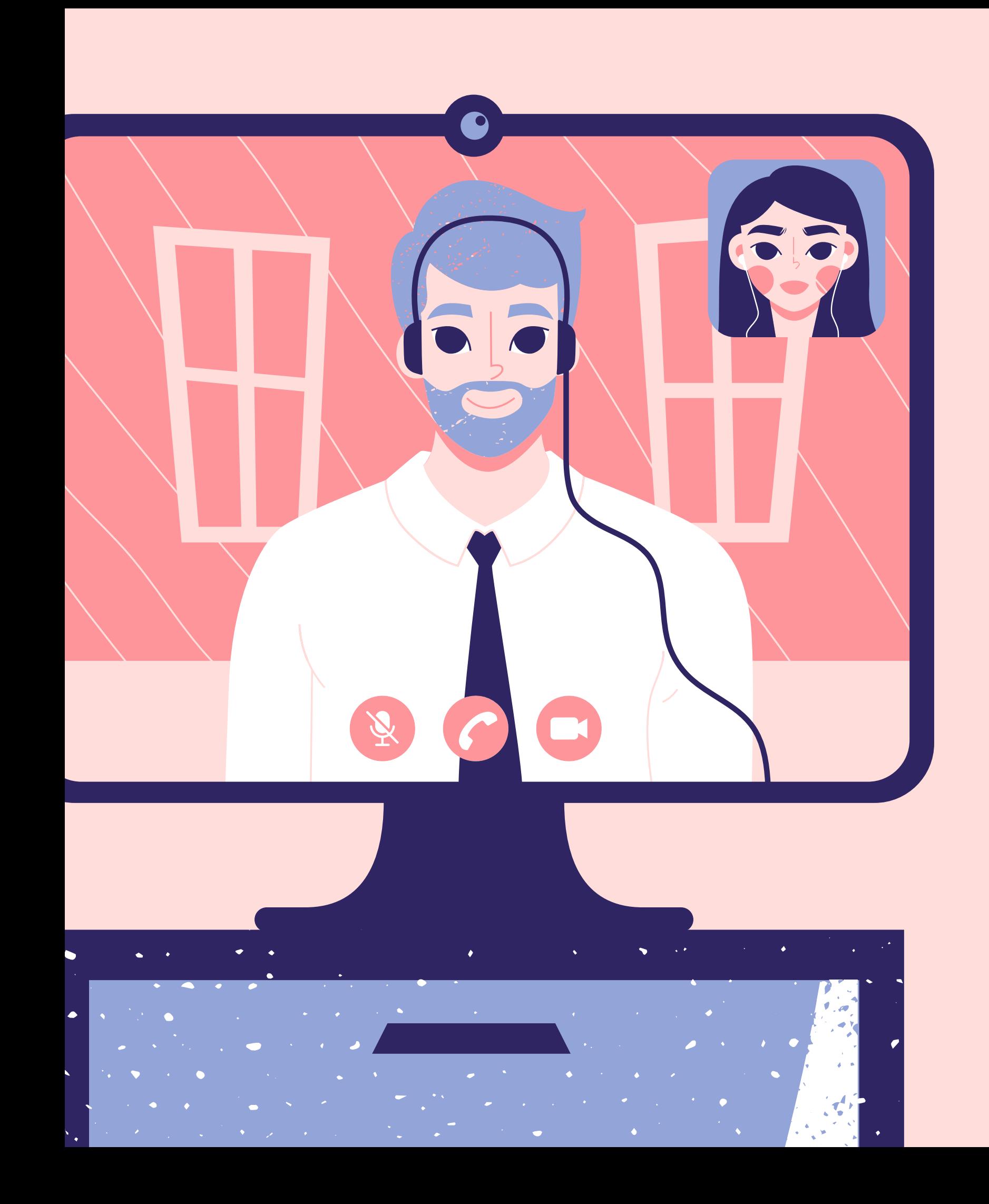

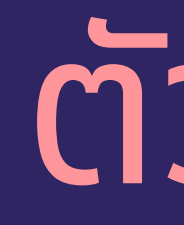

## ตัวอย่า ย่ งการนำ ความรู้ไ รู้ ปใช้

โดยคณาจารย์คณะศิลปศาสตร์ที่เข้าร่วมอบรม

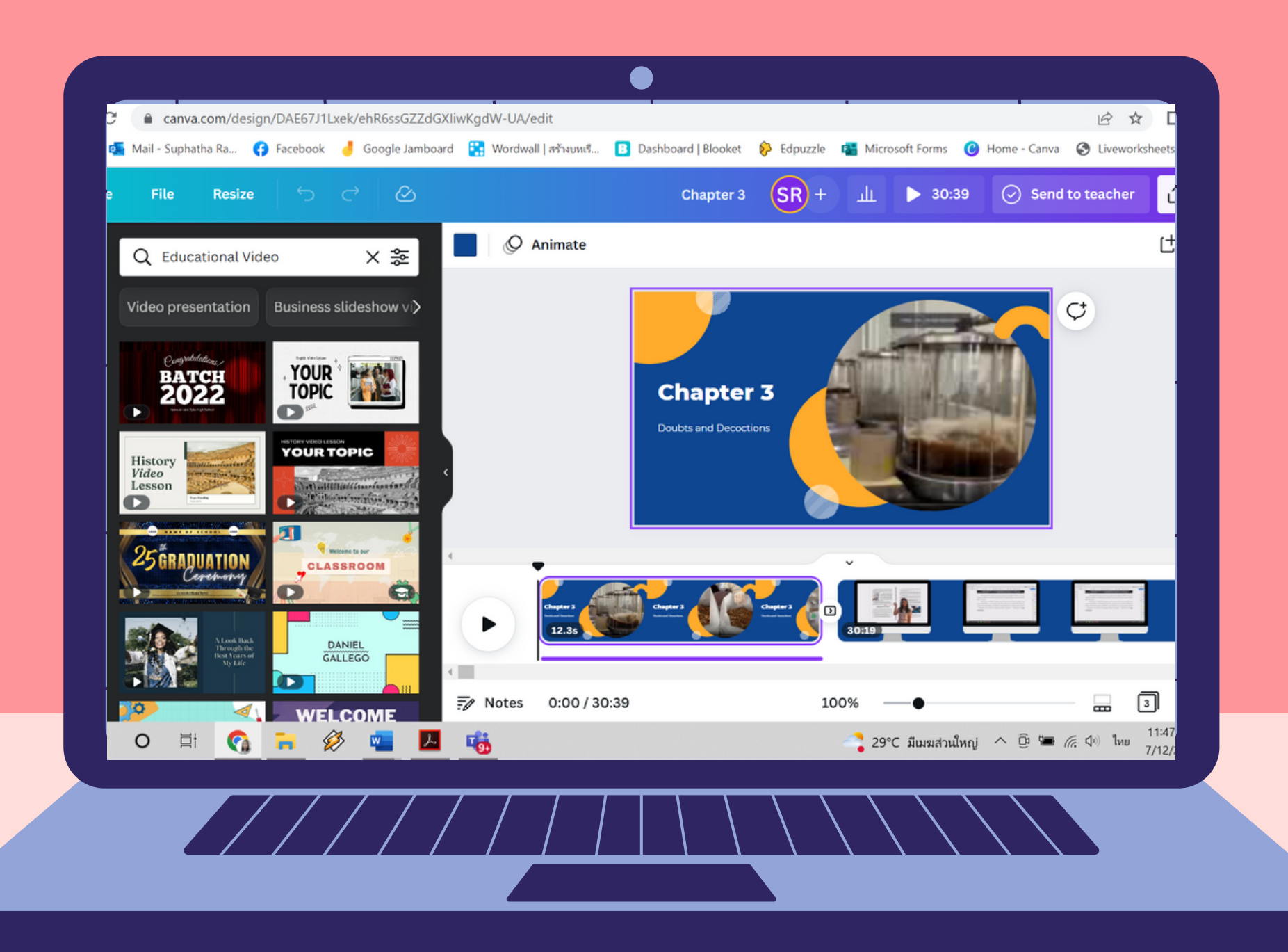

**อาจารย์ ดร. สุภัทรา ราชายนต์** ได้นำความรู้เรืองการตัดต่อวิดีโอโดยใช้โปรแกรม Canva ไปใช้ในการ ตัดต่อวิดีโอเพื่อประกอบการสอนรายวิชา EG 5143 English Reading and Reading for Professional Purposes (Traditional Chinese Medicine)

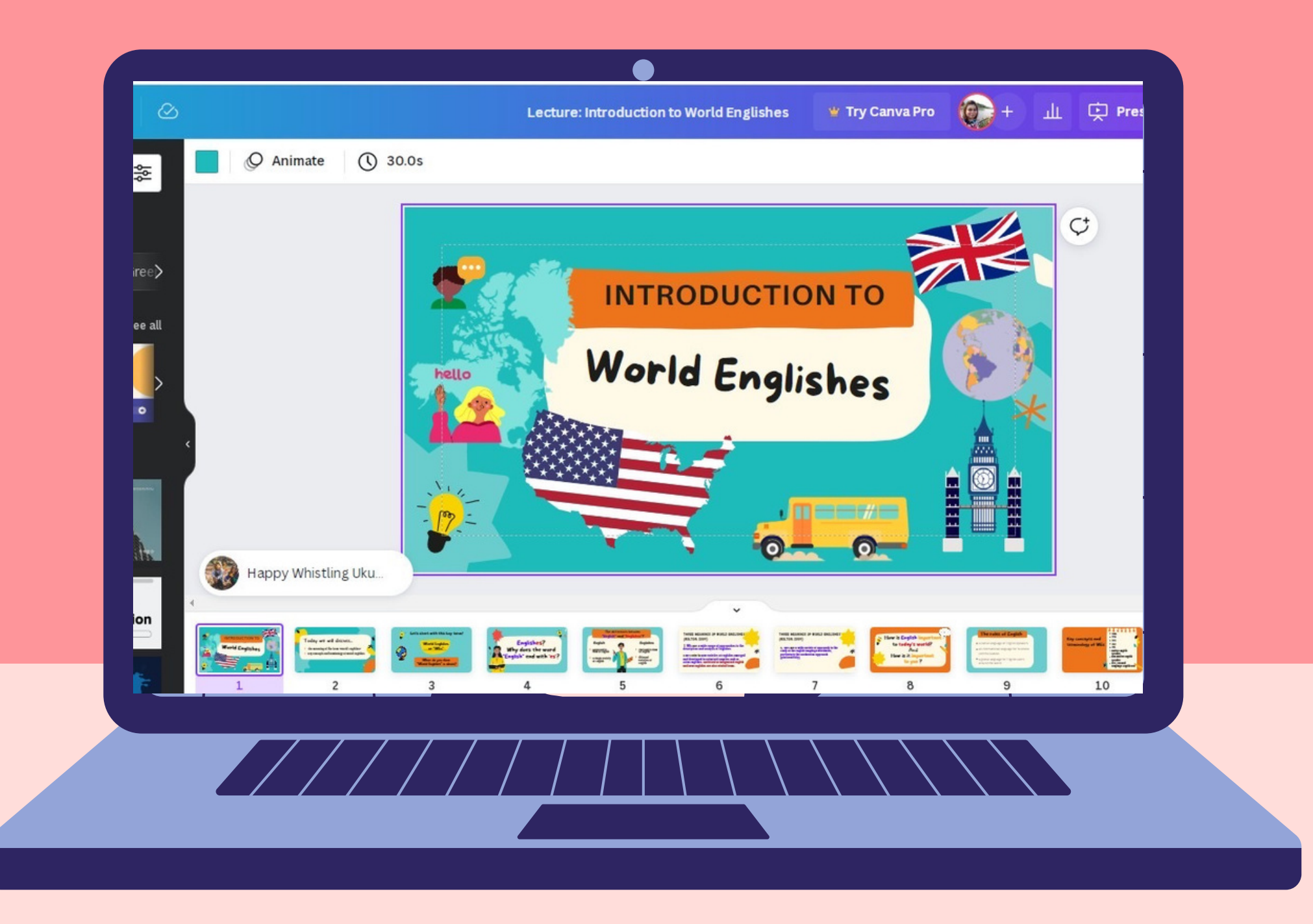

### **อาจารย์ ดร. ขวัญชนก สืบสุข** ได้นำความรู้เรืองการตัดต่อวิดีโอโดยใช้โปรแกรม Canva ไปใช้ในการ ตัดต่อวิดีโอเพื่อประกอบการสอนรายวิชา EG 3603 World Englishes

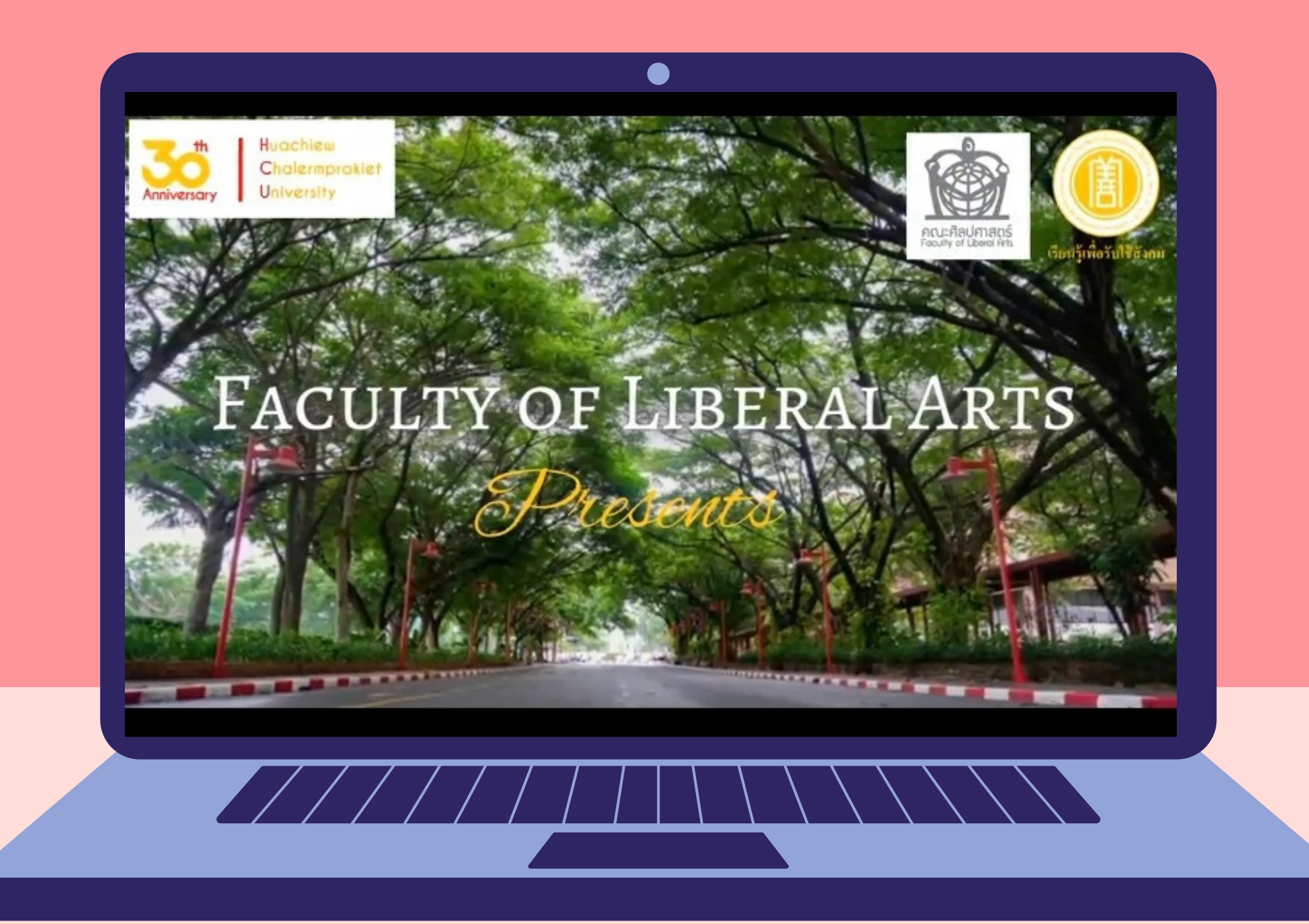

**อาจารย์ ดร. ขวัญชนก สืบสุข** ได้นำความรู้เรืองการตัดต่อวิดีโอโดยใช้โปรแกรม Canva ไปใช้ในการ ตัดต่อวิดีโอทิคณาจารย์ชาวต่างชาติของสาขาวิชาวิชาภาษาอังกฤษกล่าวแสดงความยินดิไนโอกาสทิ มหาวิทวิ ยาลัยหัว หั เฉียวเฉลิมพระเกียรติครบรอบ 30 ปี

## ภาพกิจกรรม

### วัน วั พฤหัส หั บดีที่ 10 มีน มี าคม 2565 เวลา 13.00 - 16.00 น. ณ ห้องบรรยาย 3 อาคารอำนวยการ ชั้น 3 และออนไลน์ผ่านระบบ MS Teams

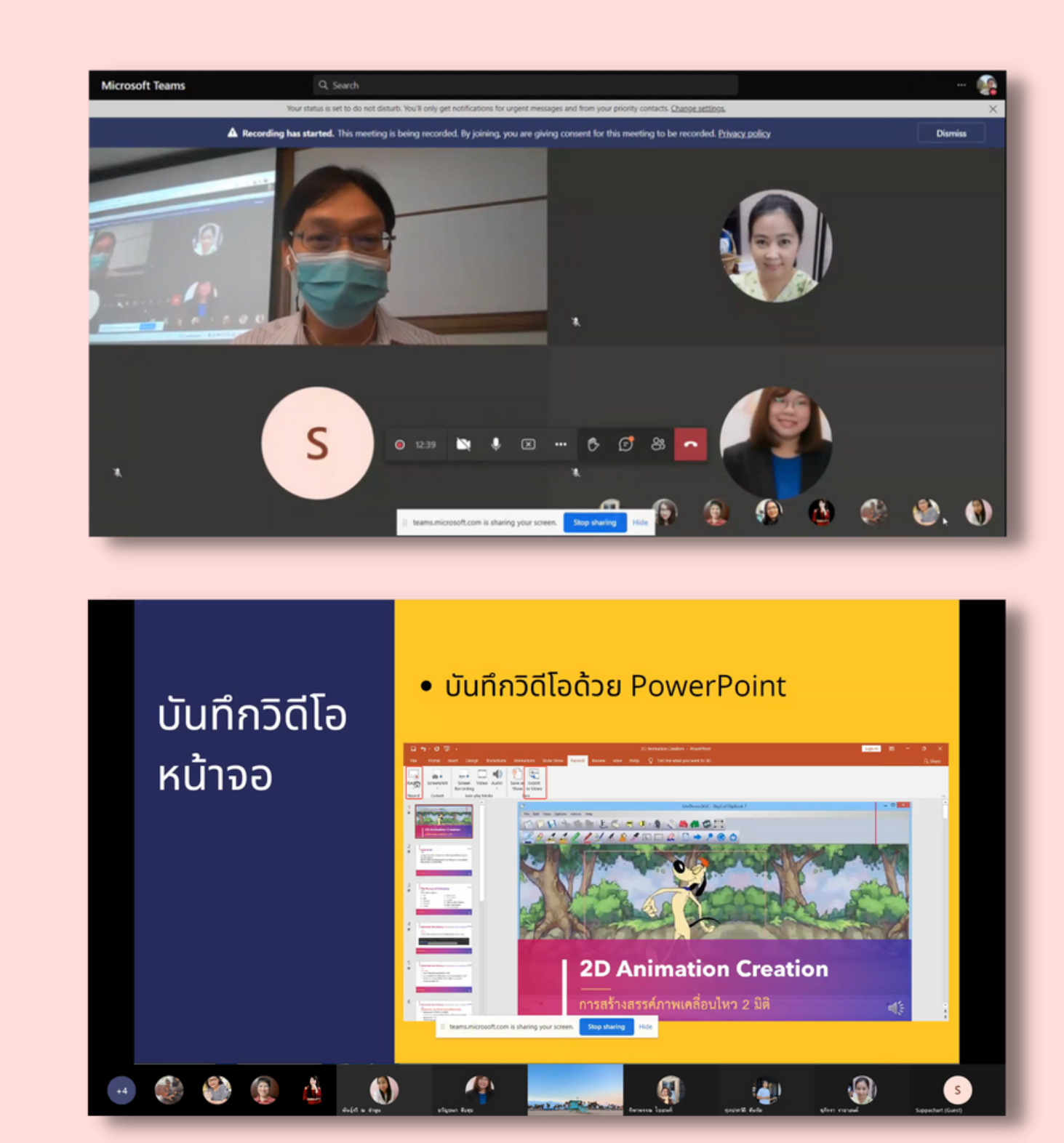

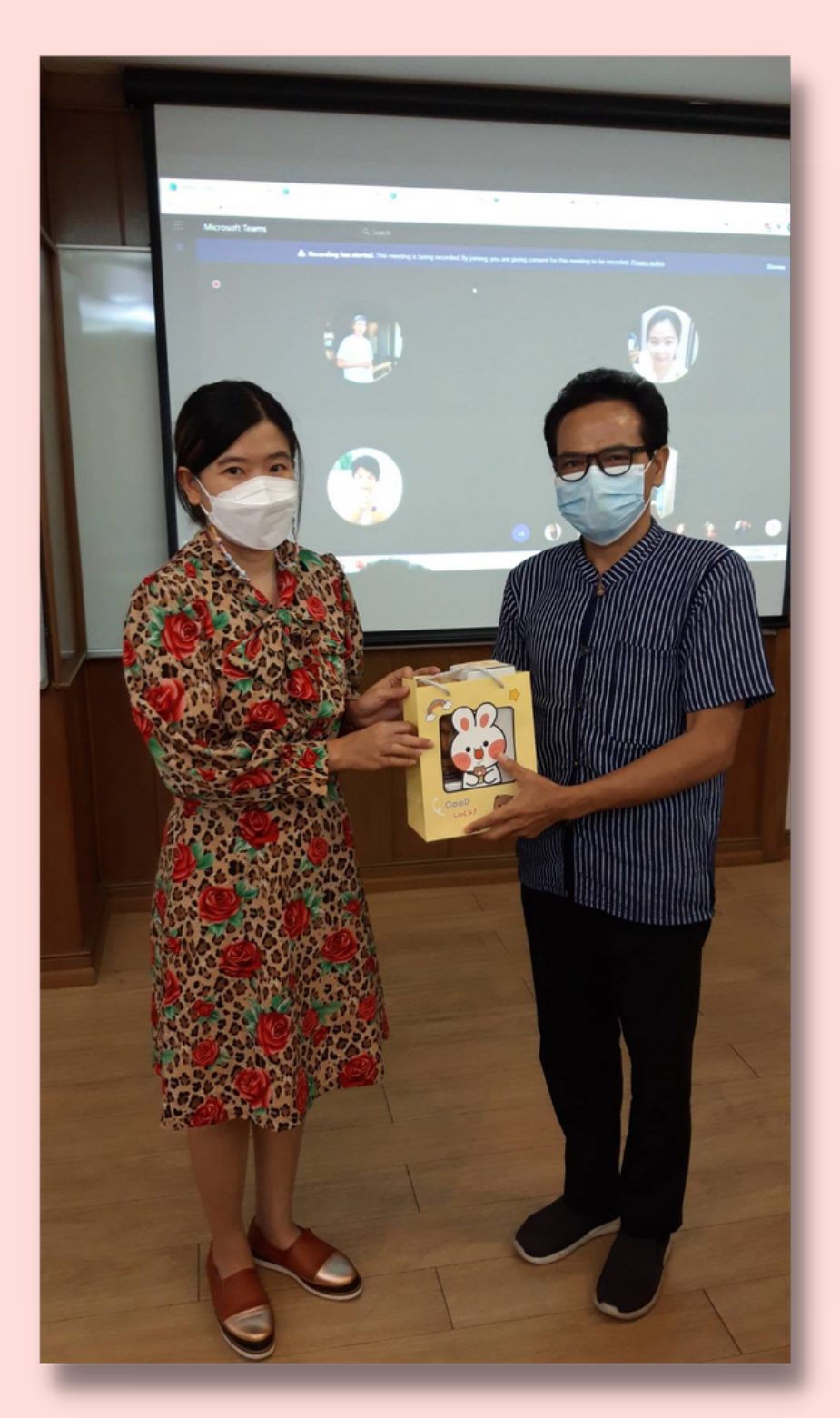

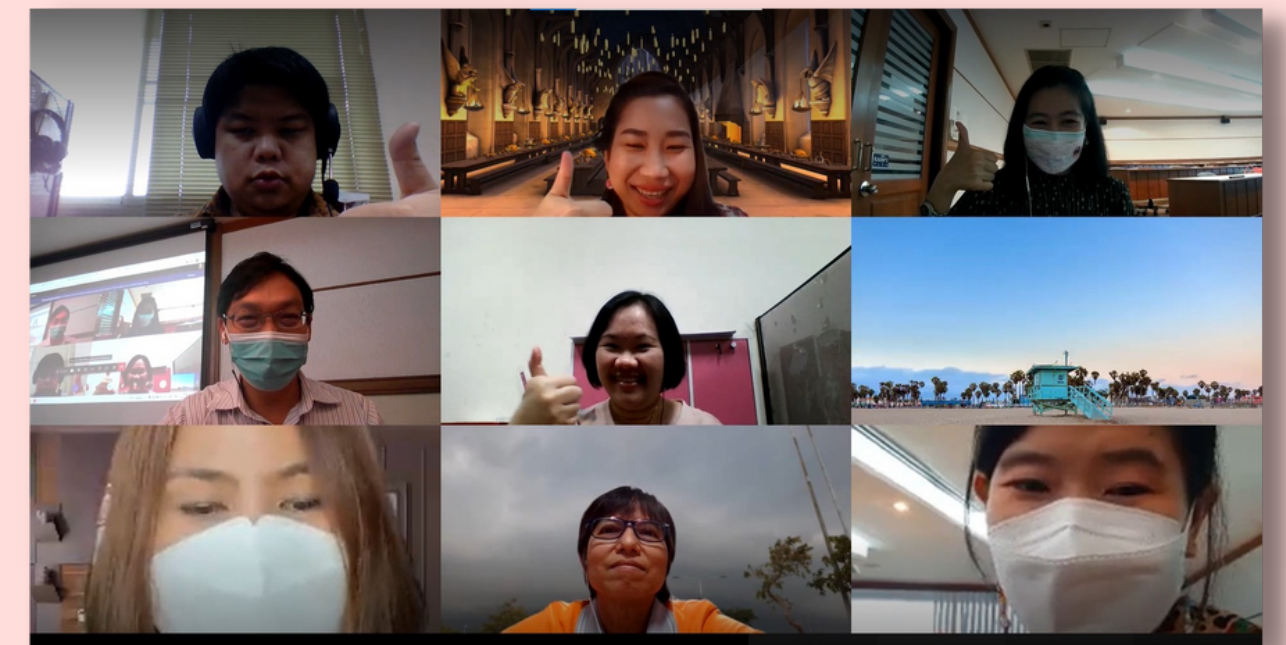

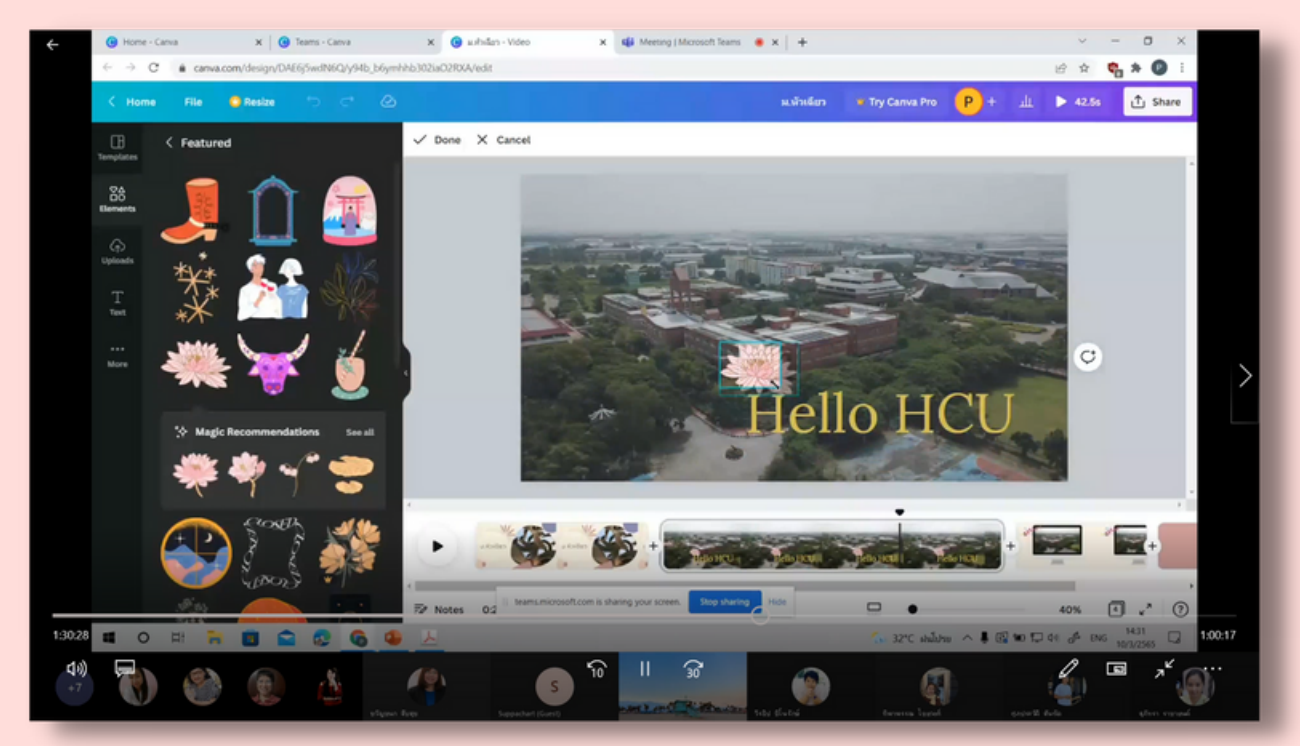

### ้คณะกรรมการการจัดการความรู้ คณะศิลปศาสตร์

## **รายนามผู้เผู้ข้า ข้ ร่ว ร่ มกิจกรรม**

1.อ. จันทนา ยิ้มน้อย มนุษยศาสตร์และสังคมศาสตร์ Online 2.ผศ.ดร.พงศ์พัชรา กวินกุลเศรษฐ์ ภาษาอังกฤษ Online 3.อ.ดร.พันธุ์รวี ณ ลำพูน การท่องเทียว Online อ. ทิพาพรรณ ไชยวงศ์ ภาษาอังกฤษ Online 4. 5.ดร. ขวัญชนก สืบสุข ภาษาอังกฤษ Online 6.อ. อรรถสิทธิ์ สุนาโท มนุษยศาสตร์ On-site 7.อ. สุภาพร กวินวศิน ภาษาอังกฤษ Online 8.อ. นริศรา เกตวัลห์ ภาษาและวัฒนธรรมไทย Online 9.อ.วีรธิป*ิ* ชิโนรักษ์ ภาษาอังกฤษ Online 10.ดร. สุภัทรา ราชายนต์ ภาษาอังกฤษ On-site 11.ดร. วริยา ภัทรภิญโญพงศ์ การท่องเที่ยว On-site อ. สมนึก ใจกล้า มนุษยศาสตร์ On-site 12. 13.อ. ศุภประวัติ สันทัด ภาษาอังกฤษ On-site

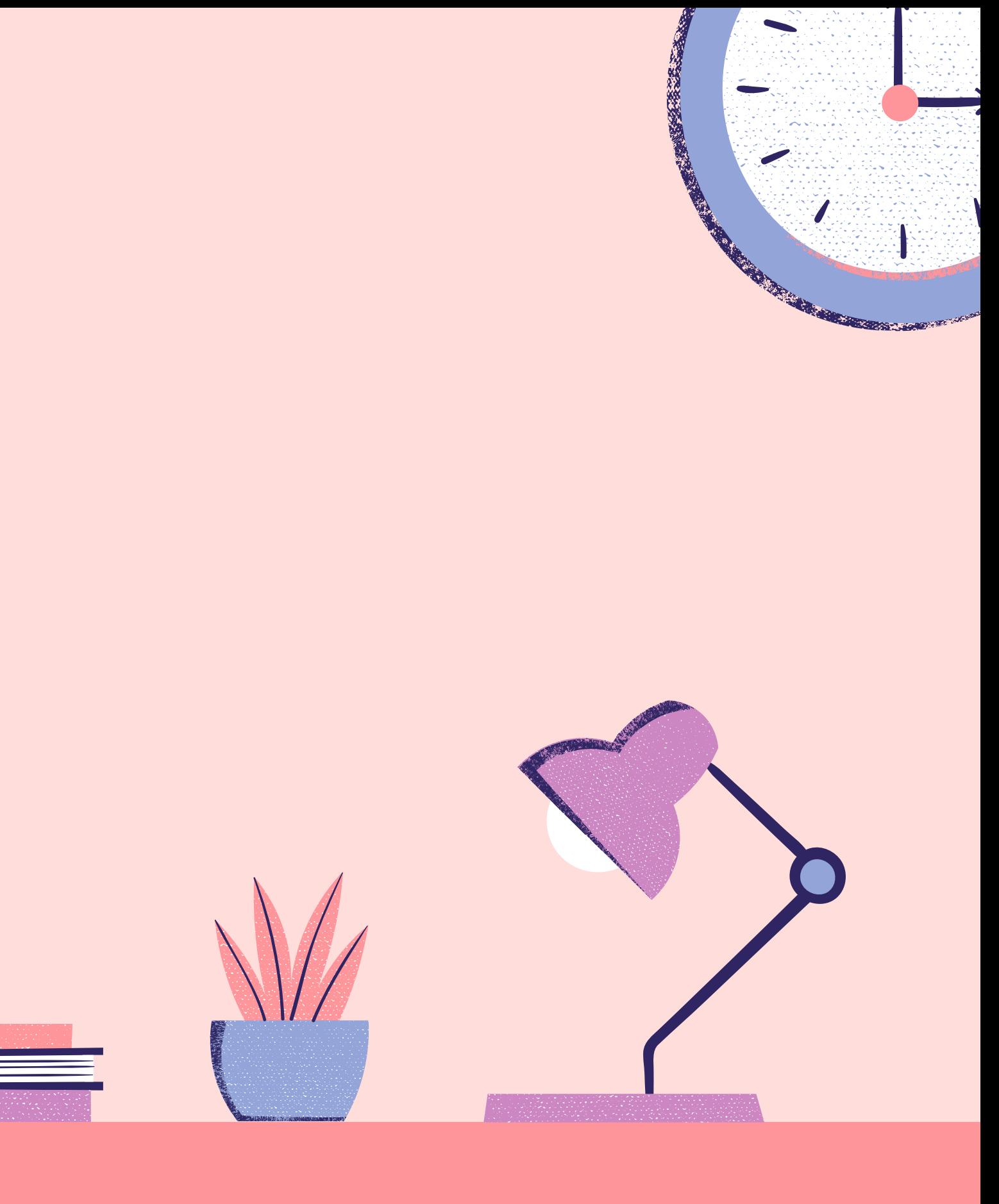